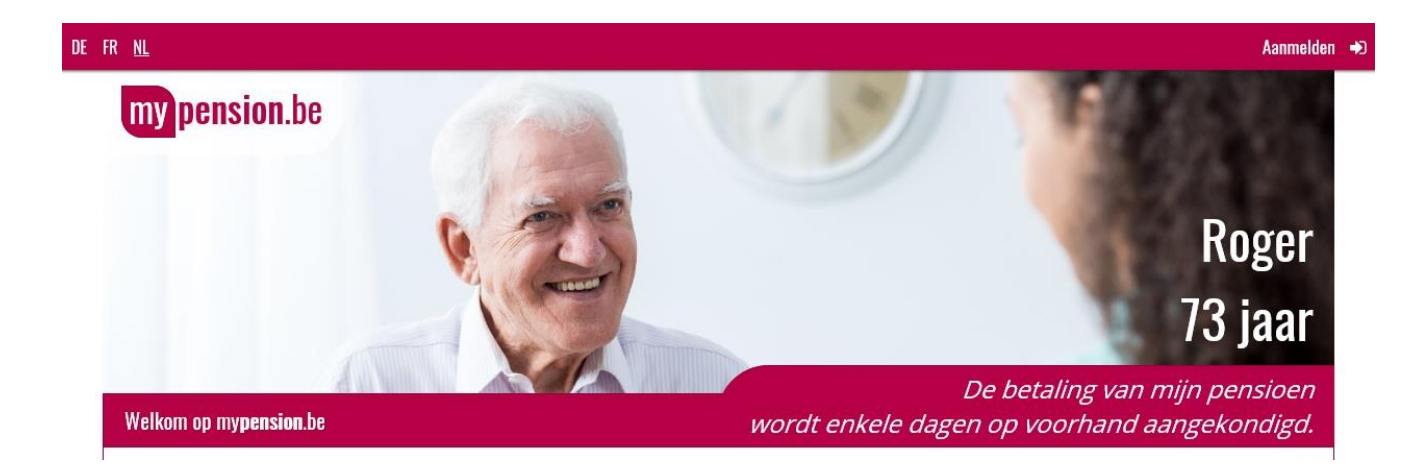

## **Je kan je aanmelden via 'mypension' met:**

- eID kaartlezer (elektronische identiteitskaart + pincode)
- beveiligingscode via mobiele app
- beveiligingscode via token

## **Zo vind je de nodige gegevens en kan je ze opslaan:**

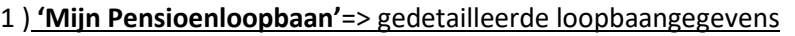

- ❖ Mijn wettelijk pensioen
	- Mijn pensioenloopbaan => meer details
		- Op alle pijltjes links naast dienstjaren 'ambtenaar, werknemer, legerdienst … ' klikken. Deze gedetailleerde loopbaangegevens kopiëren en plakken in een Word-document.

2) **'Hoe werd mijn pensioendatum berekend?**' => gedetailleerde berekeningsgegevens

- ❖ Mijn pensioenloopbaan
	- Wanneer kan ik met pensioen? => Meer details
		- ◆ Vroegste pensioendatum => Meer details
			- Hoe werd mijn pensioendatum berekend? Op pijl onderaan klikken tot alle gedetailleerde berekenings-gegevens per kalenderjaar zichtbaar zijn. Deze gegevens kopiëren en plakken in een Word-document.